## Treiber für Arduino Board manuell installieren (Windows 7)

Installiert zunächst die Arduino Entwicklungsumgebung (siehe Vorlesungswebseite). Falls euer Computer die Gerätetreiber nicht selbst findet, wird euch das folgende helfen:

Gerätemanager öffnen:

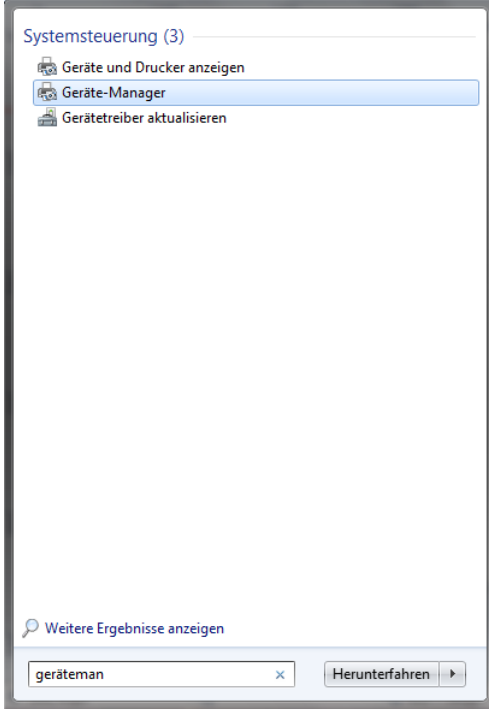

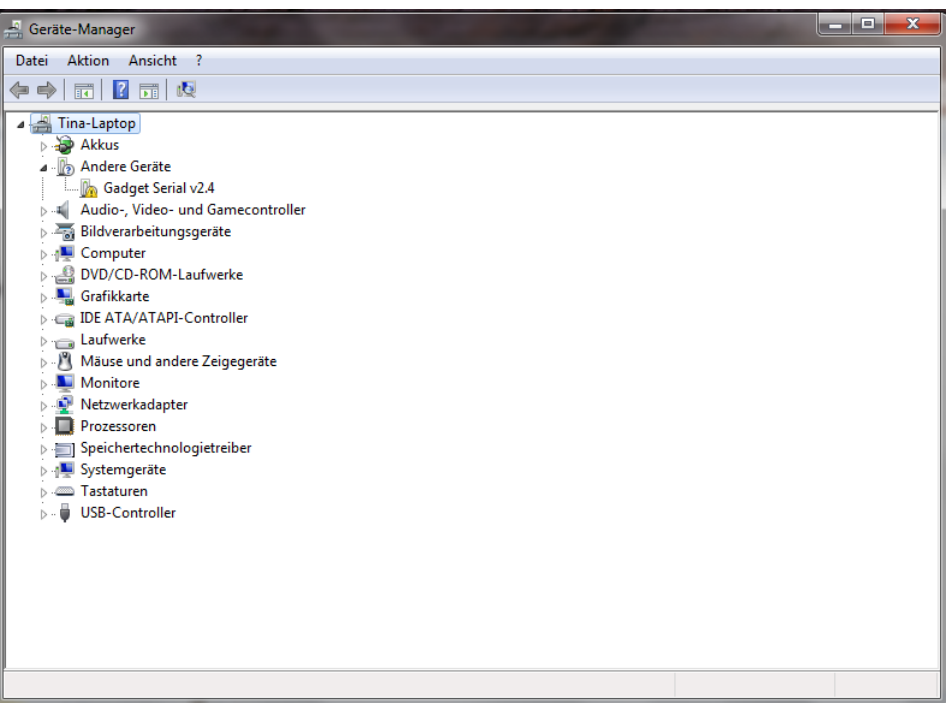

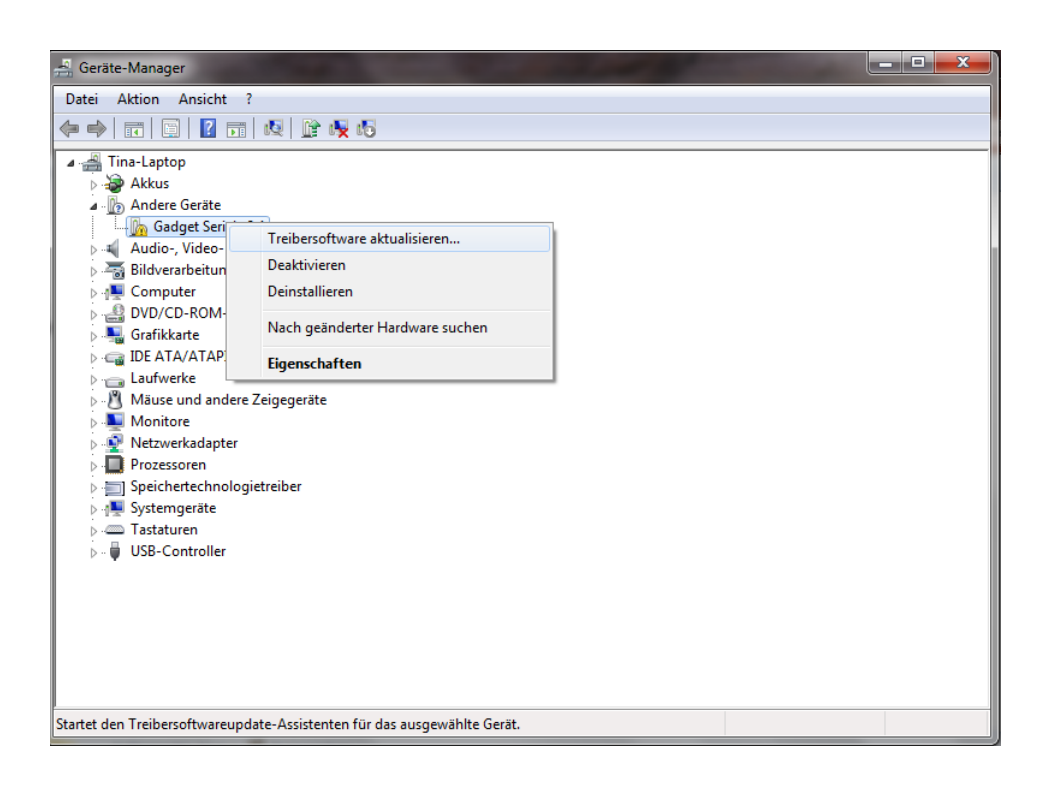

Wählt nun "Auf dem Computer nach Treibersoftware suchen"

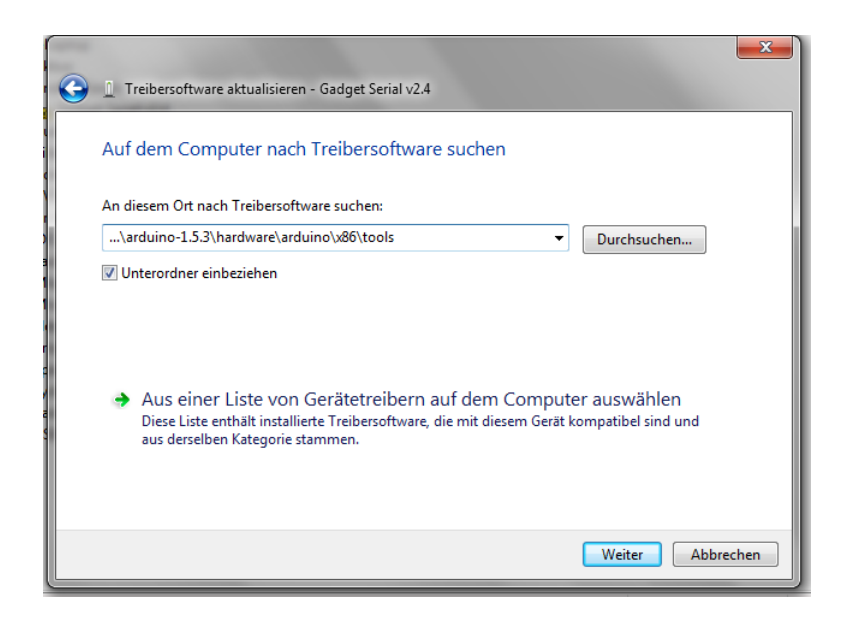

Ersetzt hier ... durch den Pfad zu dem arduino-1.5.3 (eure installierte Entwicklungsumgebung).

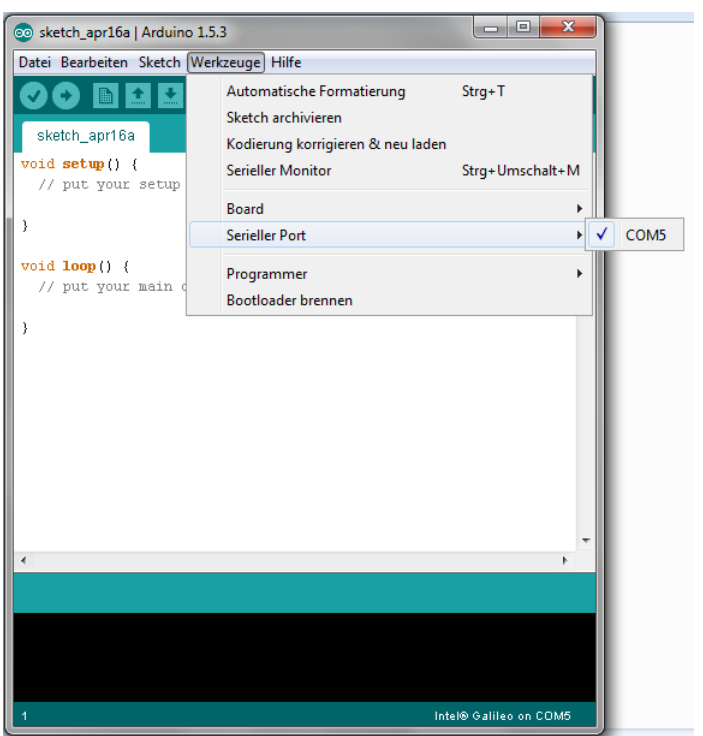

Öffnet nun das Programm (sollte mit Hilfe der Windowssuche nach "Arduino" zu finden sein) und setzt noch dieses Häckchen: